## **FUNCTION NAME: ELECTION INSTRUCTION MAINTENANCE**

## **WHEN TO USE:**

- The election instruction maintenance is used for inputting election instructions when
	- (1) benefit entitlement for a particular stock is announced with various options available, e.g. HKD cash dividend with scrip option or HKD cash dividend with foreign currency option; or
	- (2) auto-exercise of a structured product with payment option to elect the form of payment to be received at maturity, e.g. option to elect to receive payment at maturity in the form of cash and/ or scrip (i.e. securities).
- Inputting of election instructions using the CHANGE ELECTION INSTRUCTION function is available during the election period which is specified in the details of the Corporate Announcement, and can be retrieved by clicking the announcement number displayed under the detail screen.

#### **AVAILABLE MAINTENANCE FUNCTIONS:**

- A. Change Election Instruction To change election instruction.
- B. Enquire Election Instruction To make enquiries on the details and current status of election instruction.
- C. Authorise Election Instruction
	- To authorise a pending election instruction entered via the CHANGE ELECTION INSTRUCTION function.
	- To change an authorised election instruction from "authorised" or "system processed" status to "pending" status, for updating of the election instruction detail during the election period.

## **AVAILABLE FUNCTION TIME:**

- The Enquire Election Instruction function is available between 8:00 a.m. and 8:00 p.m. Monday to Friday (except holidays). All other election instruction maintenance functions are available daily between 8:00 a.m. and 7:00 p.m. Monday to Friday (except holidays).
	- For benefit entitlement with option, on election end date imposed by CCASS (same end date imposed by the relevant issuer), election instruction must be maintained before 12:00 noon on the day.
	- For structured products with payment option, on election end date determined by CCASS, election instruction must be maintained before 5:00 p.m. on the day.

## **FUNCTIONAL DESCRIPTIONS:**

- Election instructions are generated by CCASS with a unique Election Instruction Number. Participants are only required to input the election quantity to the instructions, i.e. the holdings allocated to each option.
- There are three types of election instructions: Benefit Entitlement with elect before book-close and elect after book-close; and Structured Products with payment option to elect before the announcement effective date:

## *Benefit Entitlement with option*

- 1) For election of options input before book-close, instructions are generated for all participants. During the election period, participants can allocate holdings of any quantity to the options (represented by events). The election quantity is validated on election deadline, against the holding as of Last Registration Day. Adjustments are made, as required, to the election quantity based on the holding.
- 2) For election of options input after book-close, instructions are generated for four types of participants: those with holdings of the originating stock as of the day before book-close, those with long positions of the originating stock as of the day before book-close, those with lending positions of the originating stock as of the day before book-close, and those with outstanding receivable of the originating stock as of the day before book-close, which receivable was due from warrant/bond conversion. When participants input the election details during the election period, the total elected quantity MUST equal the electable quantity contained in each instruction. The electable quantity is the share quantity of the originating stock held by the participant as of the relevant Last Registration Day.

## *Structured Products with payment option*

- 3) For election of options input before announcement effective date, instructions are generated for all participants. During the election period, participants can allocate holdings of any quantity to each option (represented by events). The election quantity is validated on election deadline, against the holding as of election end day. HKSCC will scale-down the elected quantity of the participants according to their holdings immediately after the election period ends if their total elected quantity is greater than their holdings.
- In the absence of specific election instructions as to participants' election, participants will be treated as having chosen the 'default' option specified by the listed issuer or the issuer of the structured product or if no 'default' option is specified by the issuer, the option selected by HKSCC.
- Input is required in the following field of the CHANGE ELECTION INSTRUCTION DETAIL screen:
	- \* Elected Quantity for each option
- After input, an election instruction will have a "Pending" status. Participants can change the details of the instruction within the election period before the instruction is authorised. Pending election instructions are required to be authorised through AUTHORISE ELECTION INSTRUCTION function before it is updated to "Authorised" status.
- Once an election instruction is authorised, it is processed by the system at the end of the day, at which point the status is updated to "System Processed". Within the election period, participants can amend any election instruction with status "Authorised" or "System Processed" through AUTHORISE ELECTION INSTRUCTION function, by changing the status of the election instructions from "Authorised" or "System Processed" to "Pending", and then use the CHANGE ELECTION INSTRUCTION function to amend the election detail, followed by authorisation via AUTHORISE ELECTION INSTRUCTION function.
- The ENQUIRE ELECTION INSTRUCTION can be used to make enquiries on the details of election instructions, including the instructions' status which identifies the stage of election instruction's processing. However, data cannot be changed or entered with this function. Enquiry of "Pending" election instructions is available up to ten days after the last update to the instruction or until the election deadline, whichever is sooner. "Authorised" and "System Processed" election instructions are available for enquiry up to 31 days after payment of the elected option.

The access path for election instruction maintenance function is:

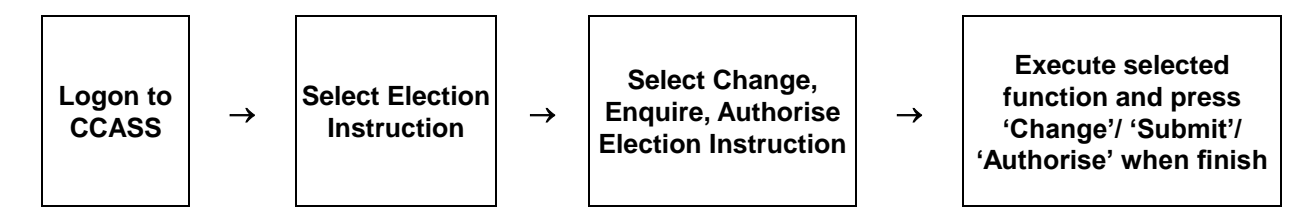

## **ELECTION INSTRUCTION MAINTENANCE – Sample Screen:**

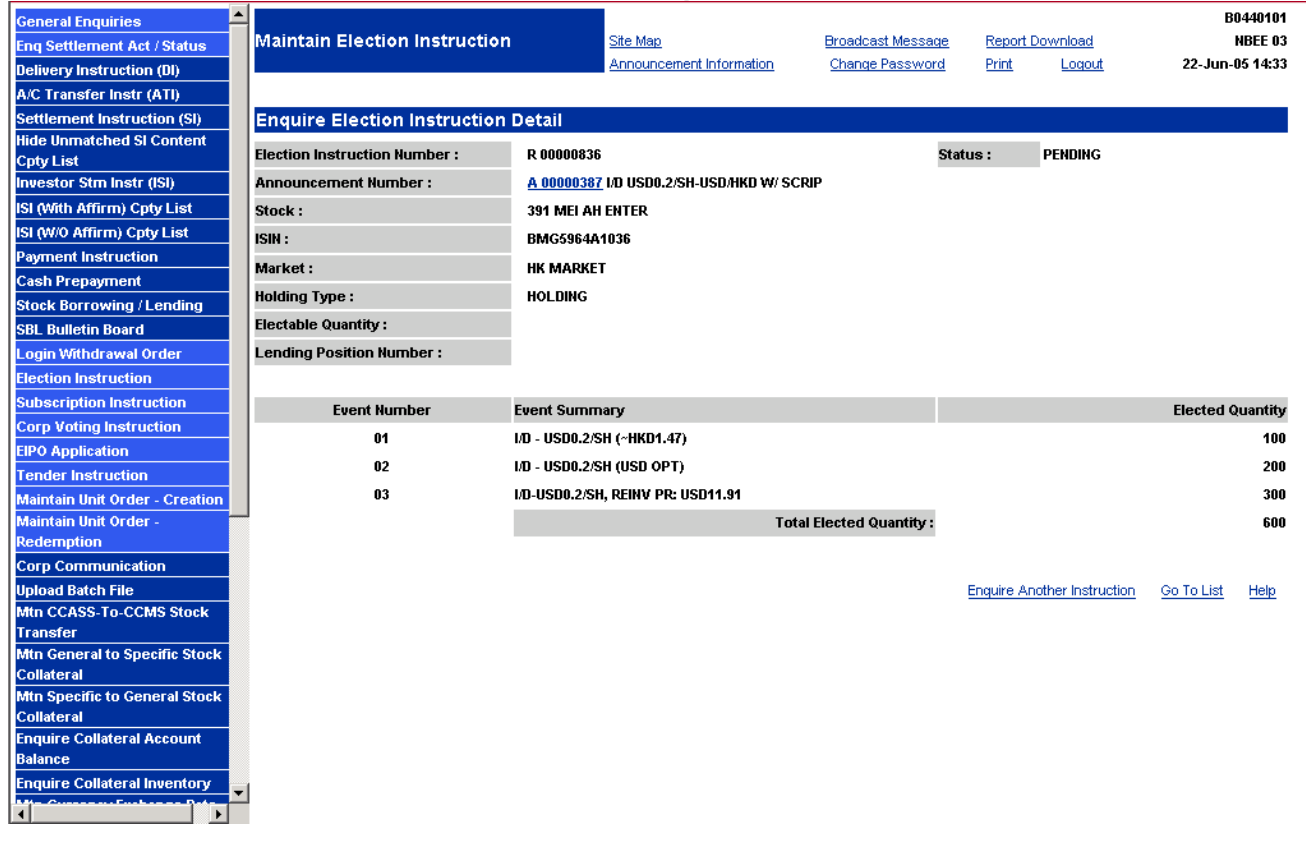

# **DESCRIPTION OF FIELDS:**

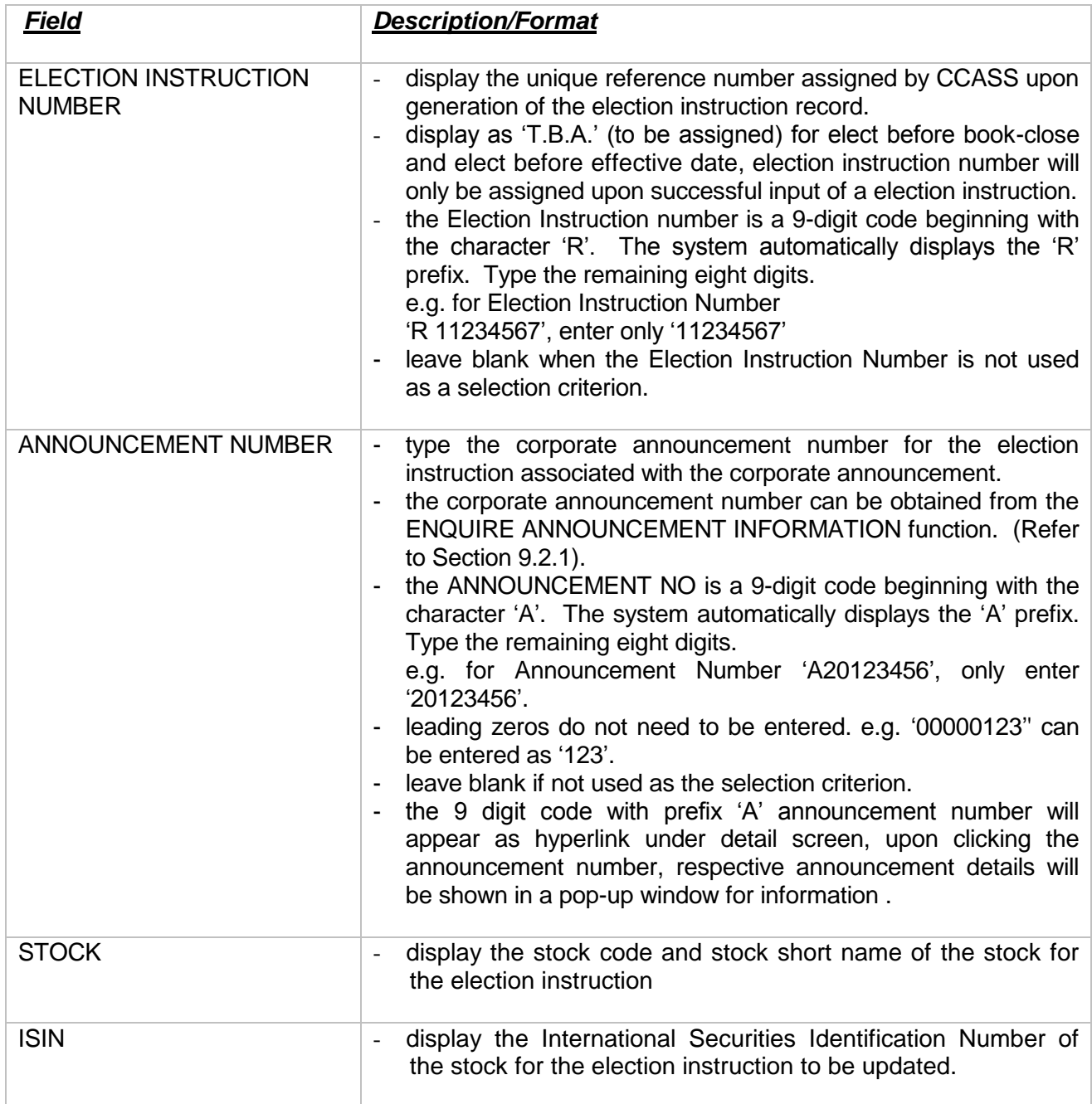

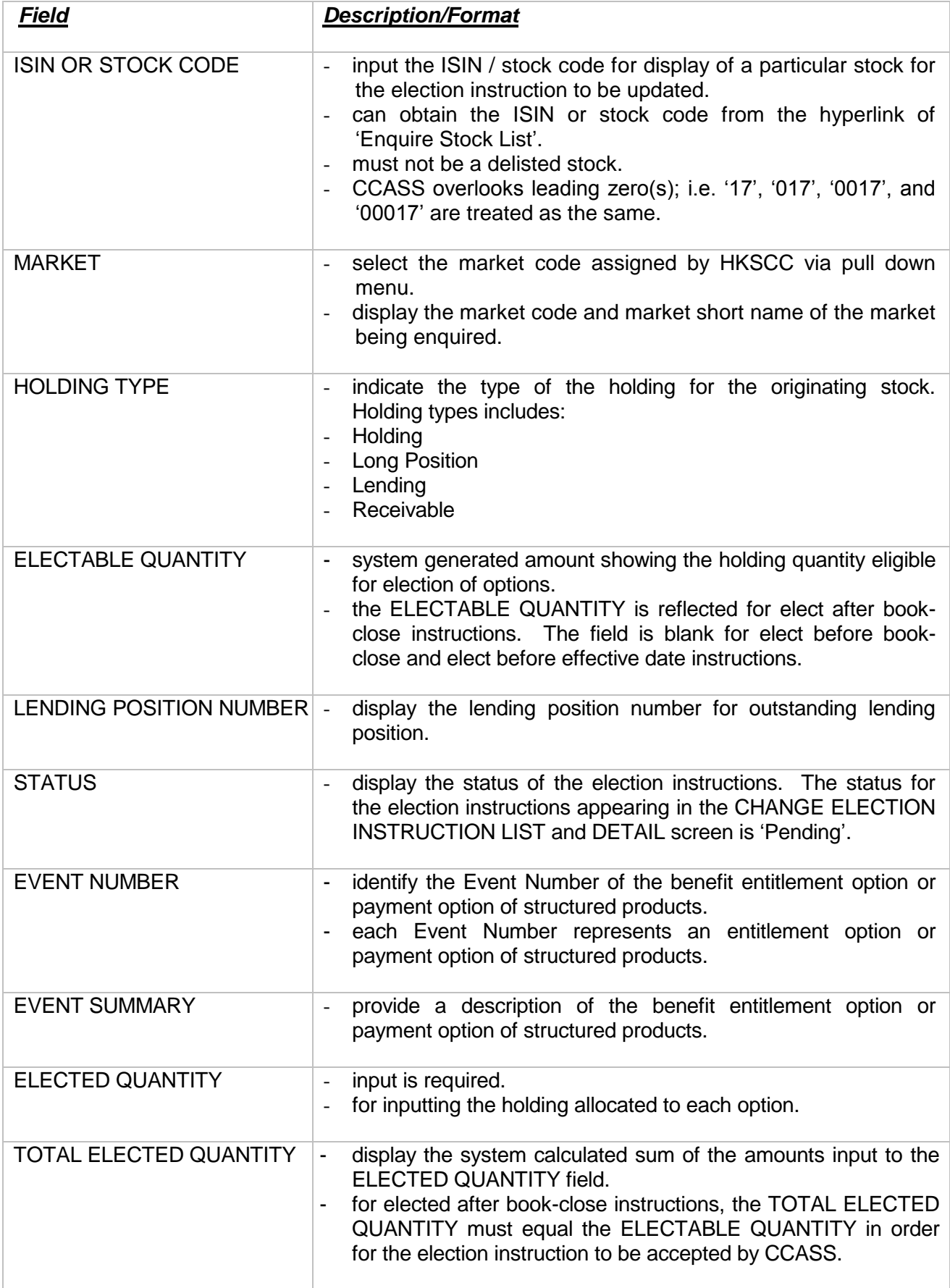